## Formulario de Salud de México Vuela Seguro

Crear una cuenta en el sitio web <https://www.vuelaseguro.com/login>

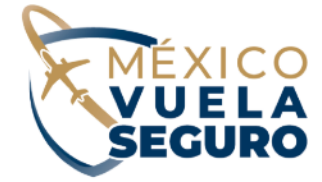

Already you have an account?

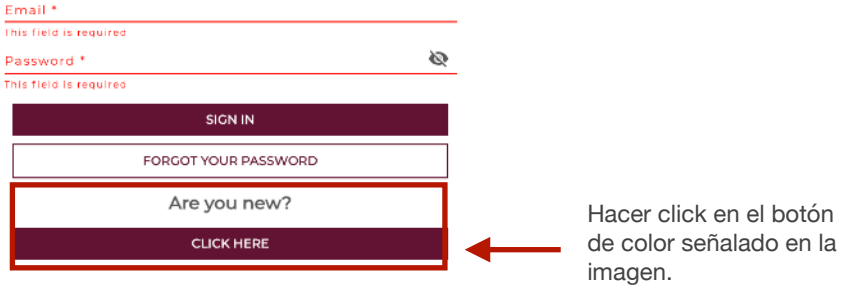

## **Paso 1**

En la pantalla de registro de usuario, tenés que ingresar tu correo electrónico y una contraseña que sea fácil de recordar. Además, tenés que seleccionar las casillas de "Aceptar" para los Términos y Condiciones y la Política de Privacidad.

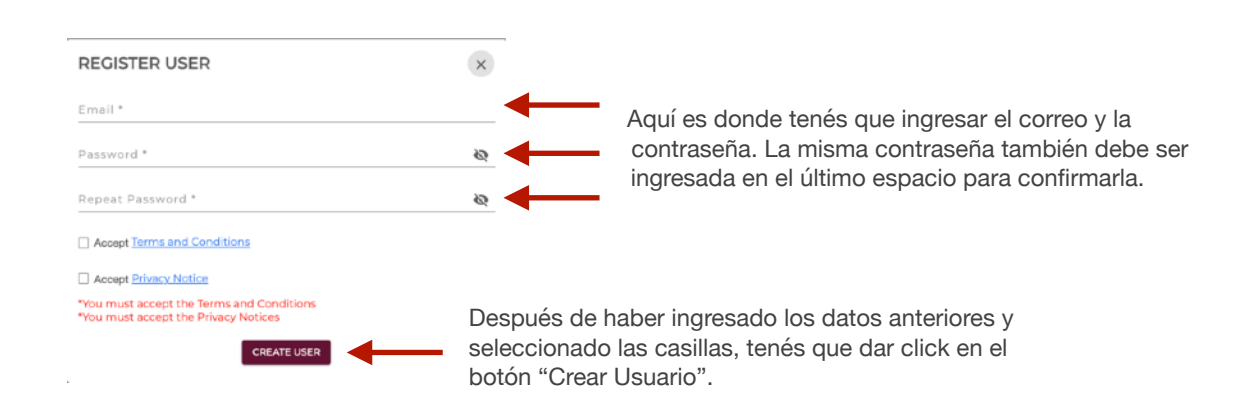

## **Paso 2**

Para llenar el formulario, hay que ingresar a la página nuevamente con los datos que se utilizaron para crear el usuario en el paso anterior.

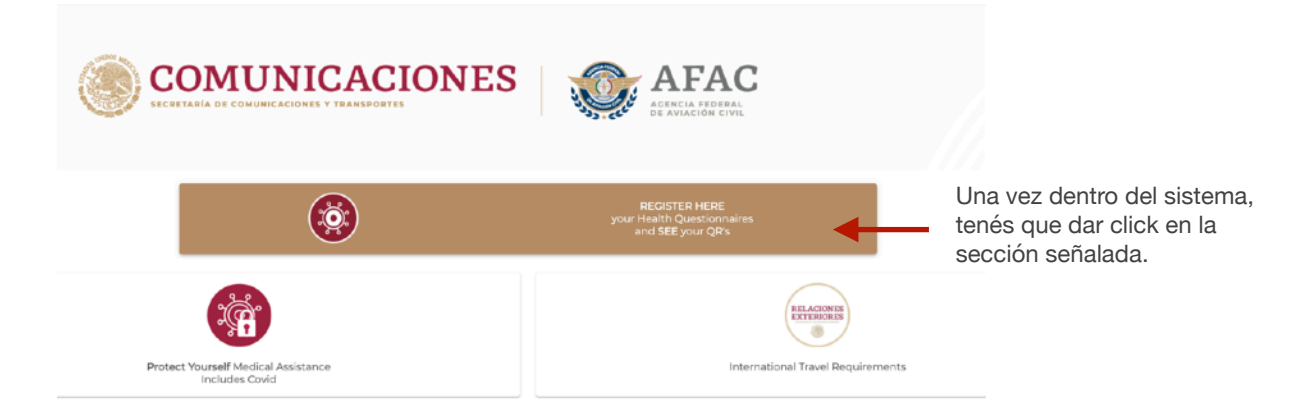

Una vez que se hiciste click en la opción anterior, te aparecerá el cuestionario de salud. Este cuestionario consta de 7 secciones y todos los espacios marcados con asterisco (\*) son requeridos.

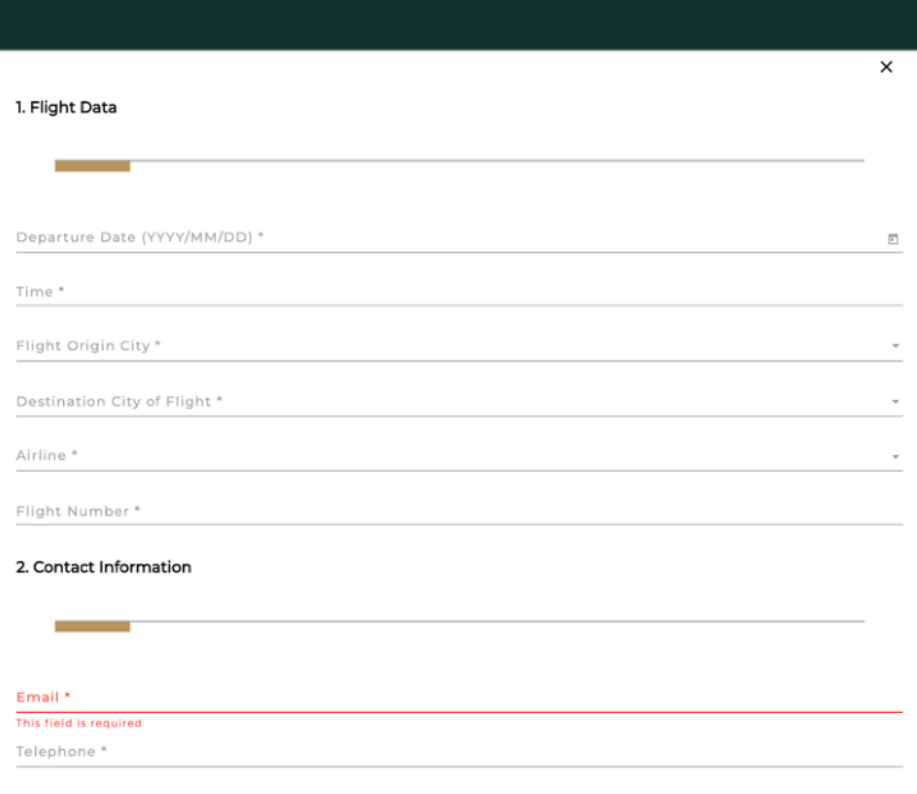

Cuando llegués a la sección #6, podés agregar a todas las personas que viajan juntas.

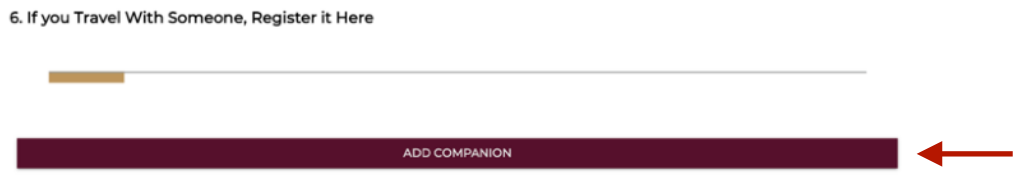

Para agregar a otras personas, tenés que dar click en el botón de "Agregar Acompañante" y te aparecerá la siguiente pantalla.

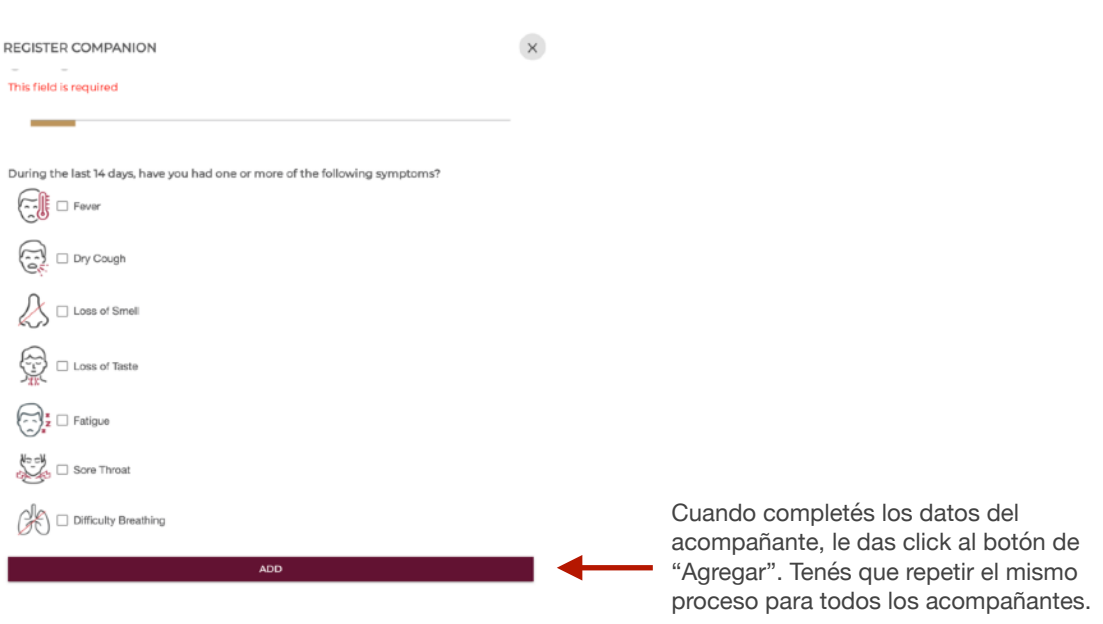

Cuando terminés de agregar a todos los acompañantes, tenés que salvar la información y guardar los códigos QR para presentarlos en migración a tu llegada. Esto se hace en la sección #7 del formulario.

![](_page_2_Picture_5.jpeg)

![](_page_2_Picture_6.jpeg)

![](_page_2_Picture_7.jpeg)